## AIDE A LA CONNEXION POUR l'ORIENTATION DE VOTRE ENFANT

(avant le 19 janvier)

1 – Se connecter sur toutatice.fr

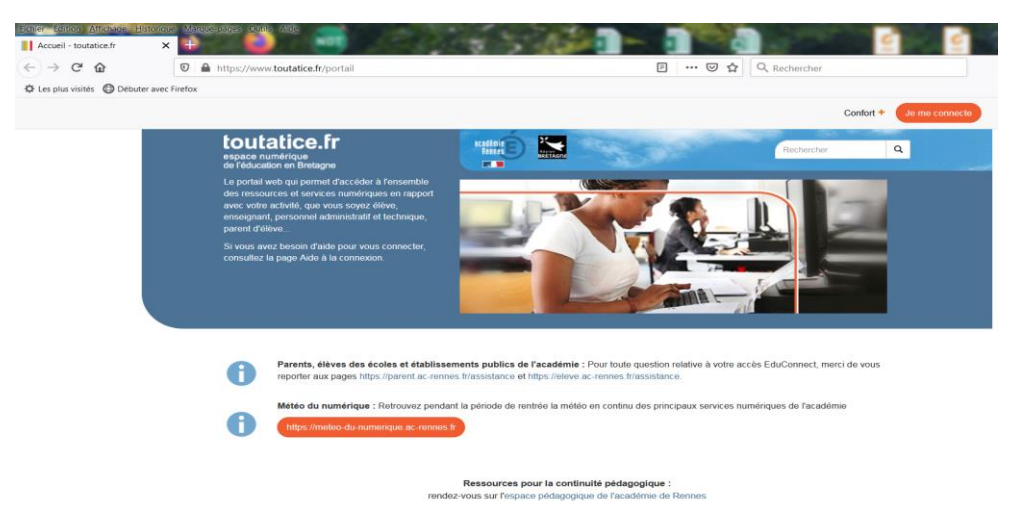

2 - Tout en bas de la page : je me connecte – J'accède à mon profil

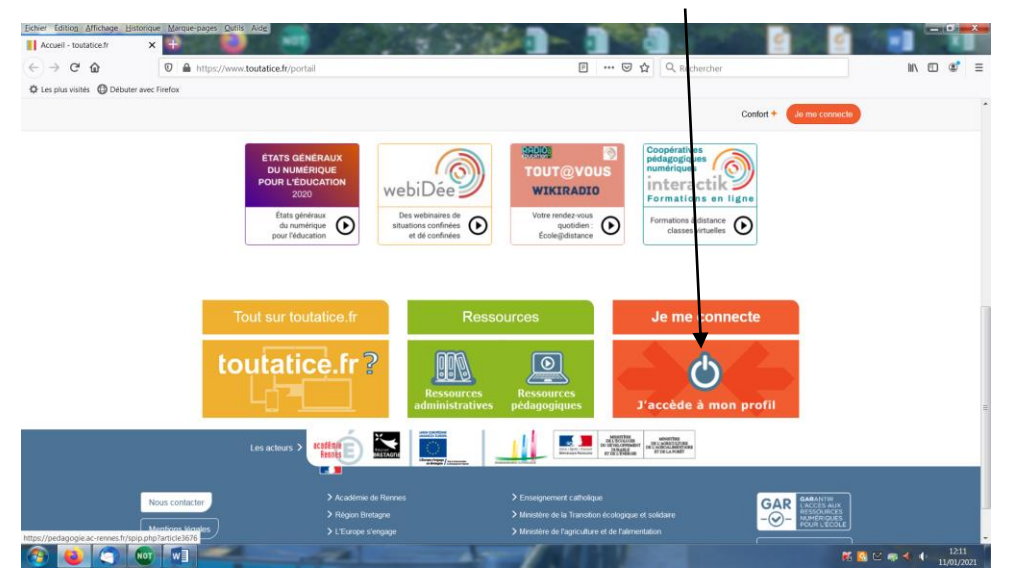

3 – Cliquer sur Educonnect

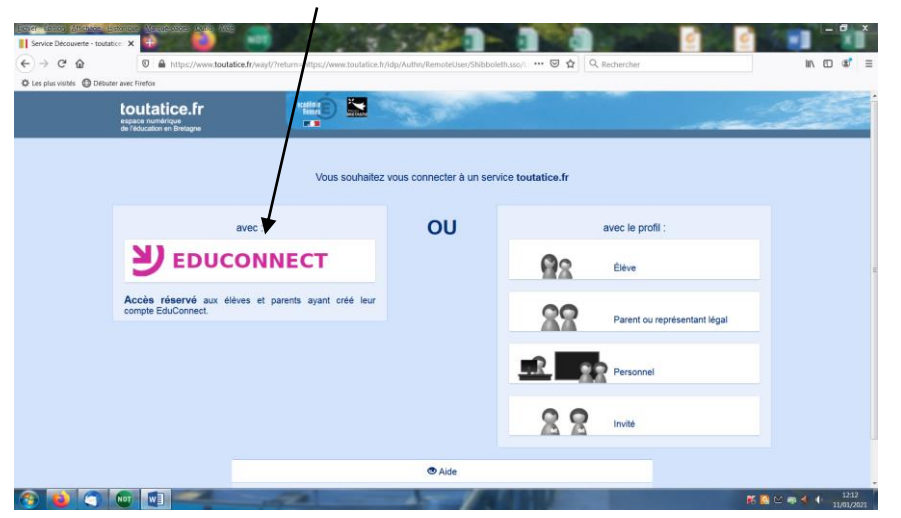

4 – Rentrer identifiant et mot de passe

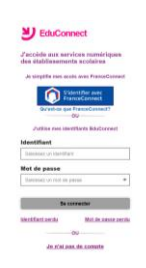

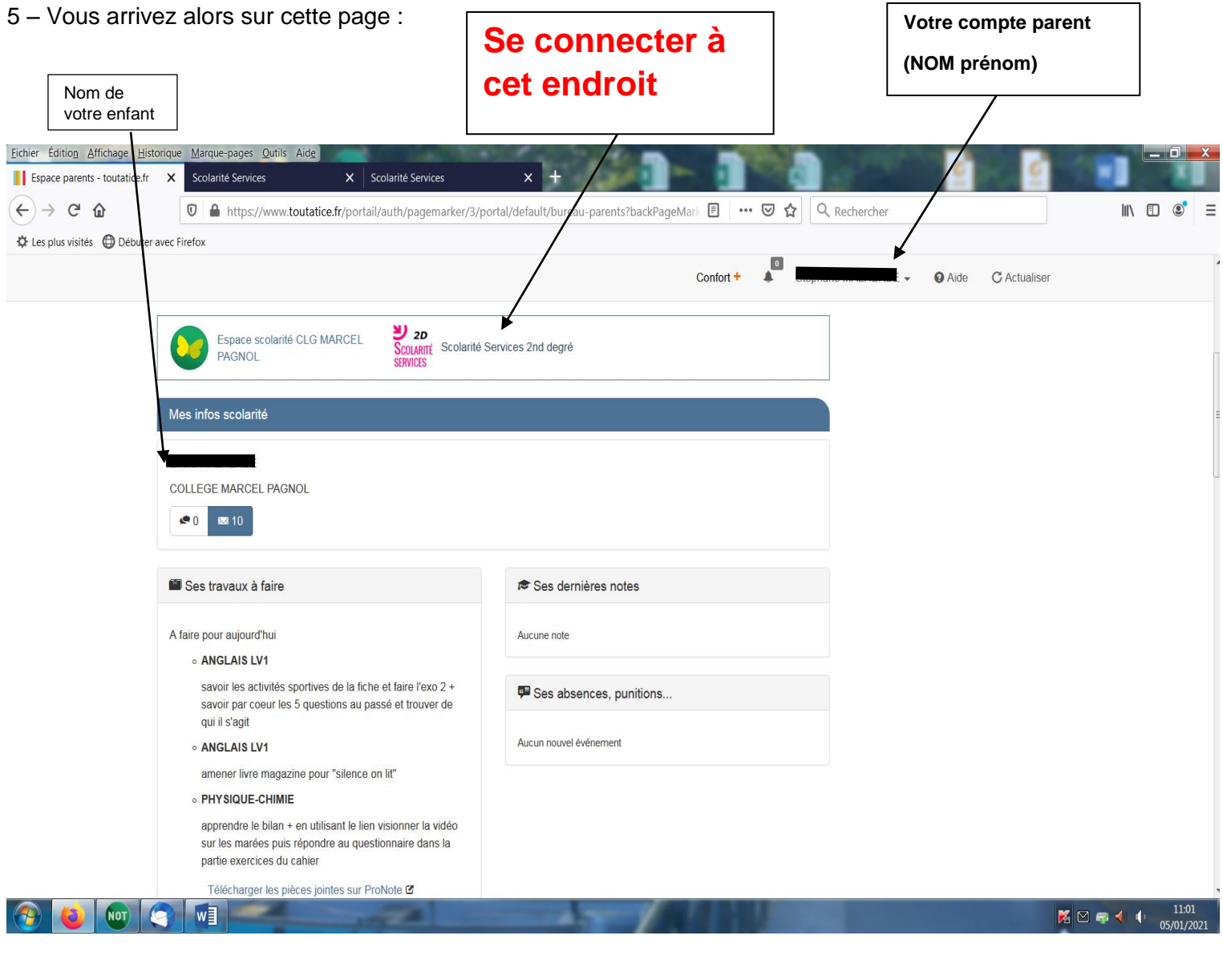

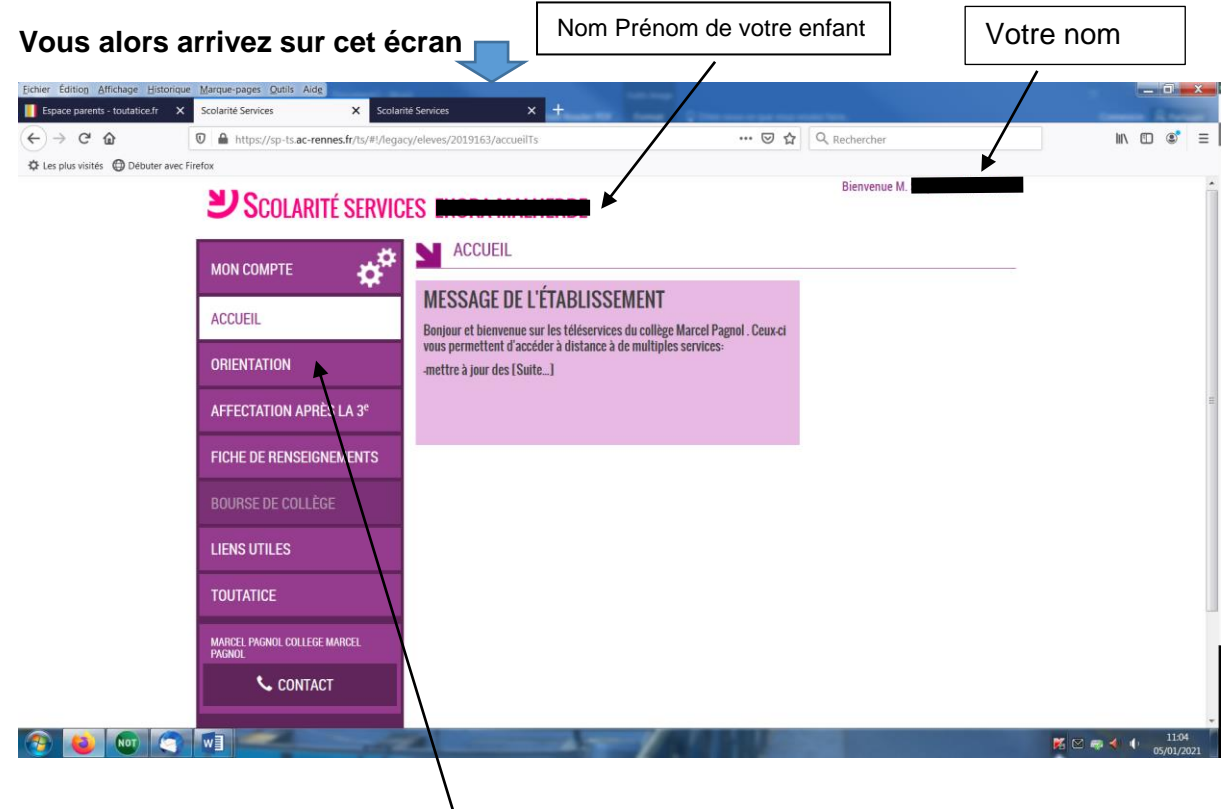

**Vous devez alors cliquer sur ORIENTATION**

## **Vous indiquez à cet endroit le choix d'orientation pour votre enfant**

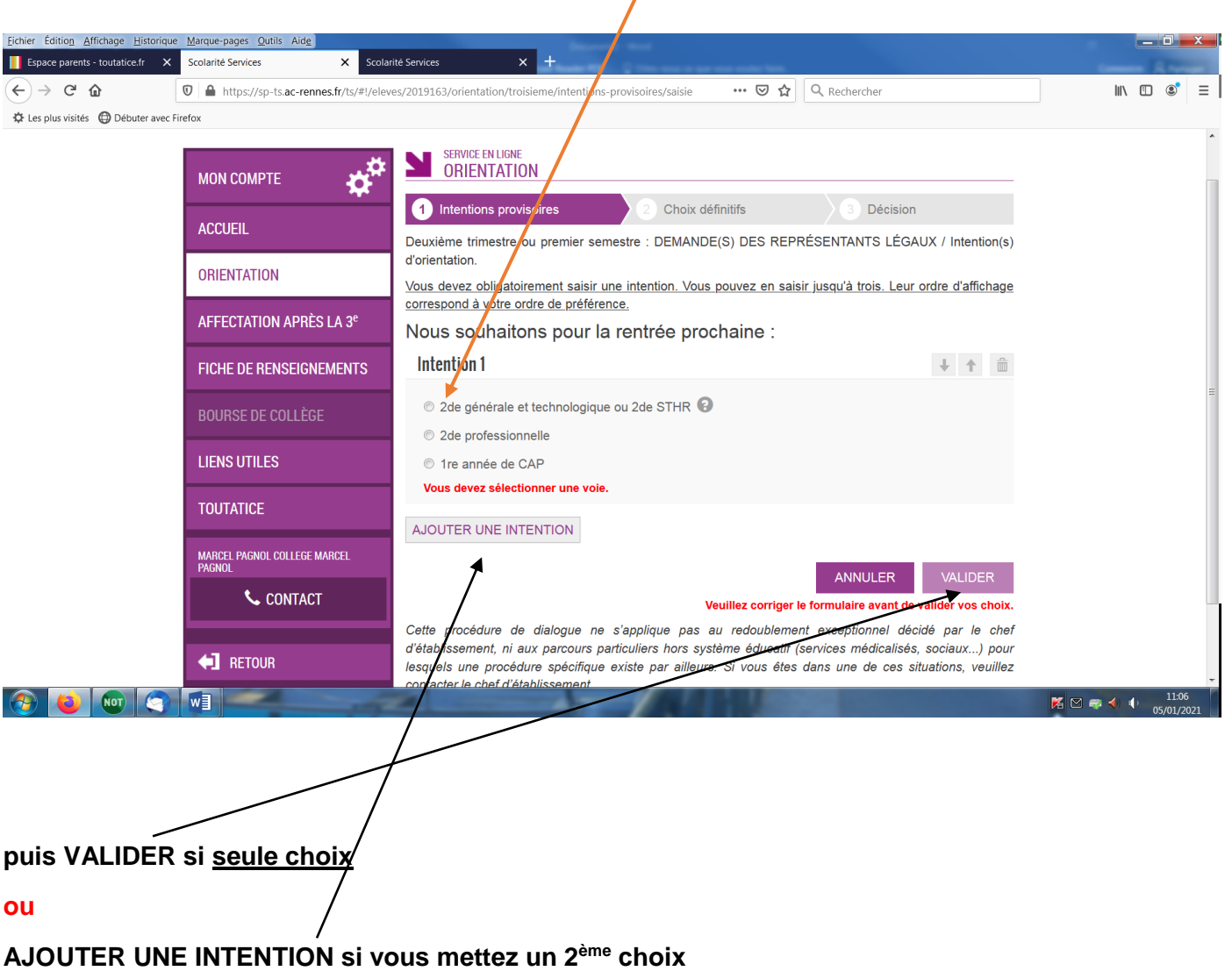

**N'hésitez pas à appeler le secrétariat en cas de difficultés.**